## Recomendaciones para los profesores

La primera y principal recomendación es mantenerse actualizado con las noticias que se publican en el Foro NOVEDADES del Campus.

# **Pedido de alta de actividades virtuales nuevas o renovación de actividades anteriores**

Para solicitar la apertura de un curso nuevo o pedir la vigencia de uno que ha usado con anterioridad, usted deberá completar el formulario disponible en el **Menú principal**, columna izquierda de la página principal del campus [\(http://campus.fahce.unlp.edu.ar\)](http://campus.fahce.unlp.edu.ar/).

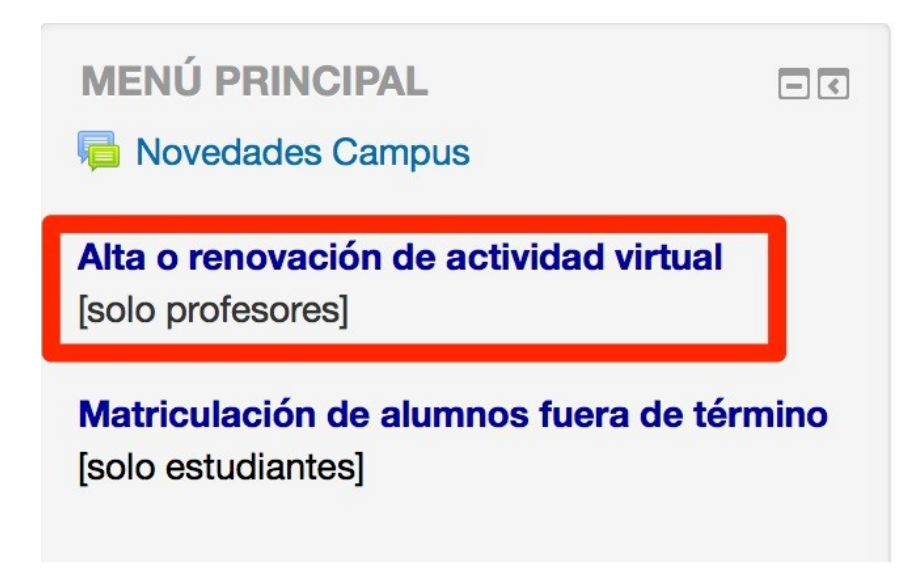

También encontrará un acceso al mismo formulario en el apartado Guía de Trámites del Sitio Web de la Facultad [\(http://www.fahce.unlp.edu.ar/institucional/guia-de-tramites\)](http://www.fahce.unlp.edu.ar/institucional/guia-de-tramites).

Todos los años se deberá cumplimentar el mismo trámite, a partir del 15 de febrero para el primer semestre y anuales, y a partir del 15 de junio para el segundo semestre.

La solicitud podrá ser hecha por cualquier integrante de una cátedra o grupo, quién al cumplimentar el formulario se convierte automáticamente en persona referente de dicha actividad a los fines administrativos del Campus.

Además, siempre será requerida la autorización del responsable máximo de la actividad presencial a la que se encuentra asociada la actividad virtual, por ejemplo según los diferentes tipos deberán autorizar:

- a) Grado: Titular/Asociado/Adjunto a cargo de la asignatura.
- b) Posgrado: Titular/Asociado/Adjunto a cargo de la asignatura de posgrado. Profesor responsable del dictado del seminario o taller.
- c) Investigación: Director o co-director del proyecto de investigación acreditado.
- d) Extensión: Secretario de Extensión/Director PEPAM/Director de la Escuela de Lenguas/Director de proyecto de extensión acreditado.
- e) Biblioteca: Director de BIBHUMA.
- f) Gestión: Director o responsable máximo de las Áreas Operativas FaHCE.

El proceso de autorización es un trámite muy sencillo que consiste simplemente en responder a un mensaje de correo que la Coordinación del Campus le envía al responsable.

Por lo tanto, si la persona que completa el formulario de solicitud no es el responsable máximo de la actividad, el llenado de los datos del responsable que autorizará es obligatorio.

En el mismo formulario se pueden consignar los datos de los colaboradores restantes si los hubiera. Es decir todas aquellas personas que tendrán en la plataforma el rol de profesores. Allí deberá indicar quienes de ellos tendrán derechos de edición.

Un dato importante requerido es la indicación de si re-usará una actividad anterior, porque entonces el Campus le editará el espacio limpio de datos de alumnos, mensajes del foro, calificaciones, etc. pero manteniendo la estructura y recursos del año anterior.

Con esto se busca facilitar a los profesores el trabajo de armado de las nuevas ediciones de cursos ya dictados, pero al mismo tiempo, se está preservando el curso anterior de manera completa, conservando la integridad de los materiales, los datos de los participantes y todas sus interacciones.

Los espacios virtuales de grado tendrán la vigencia que tiene una cursada en el Régimen de Enseñanza y Promoción, los espacios virtuales de posgrado la que indica el Reglamento de Actividades de Posgrado. Los espacios virtuales de Proyectos el período de vigencia de los mismos. Los espacios virtuales para grupos el que su titular indique.

Actividades más antiguas estarán disponibles en respaldos restaurables.

Detalle del formulario a completar

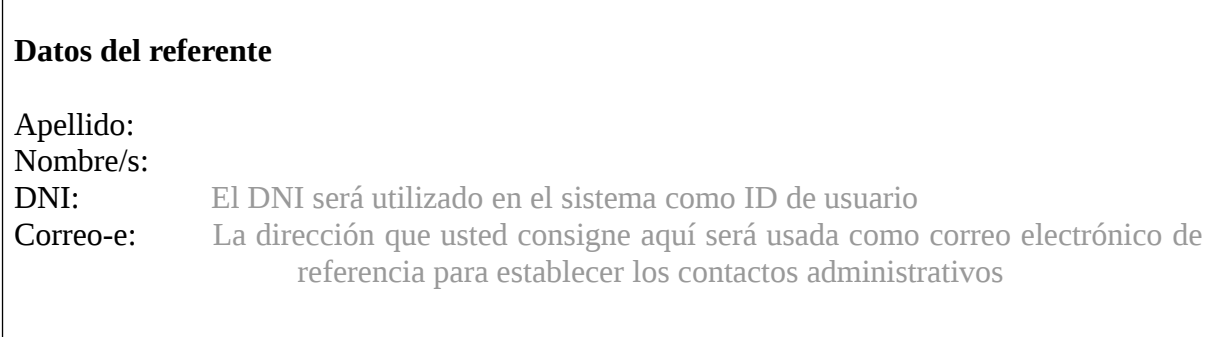

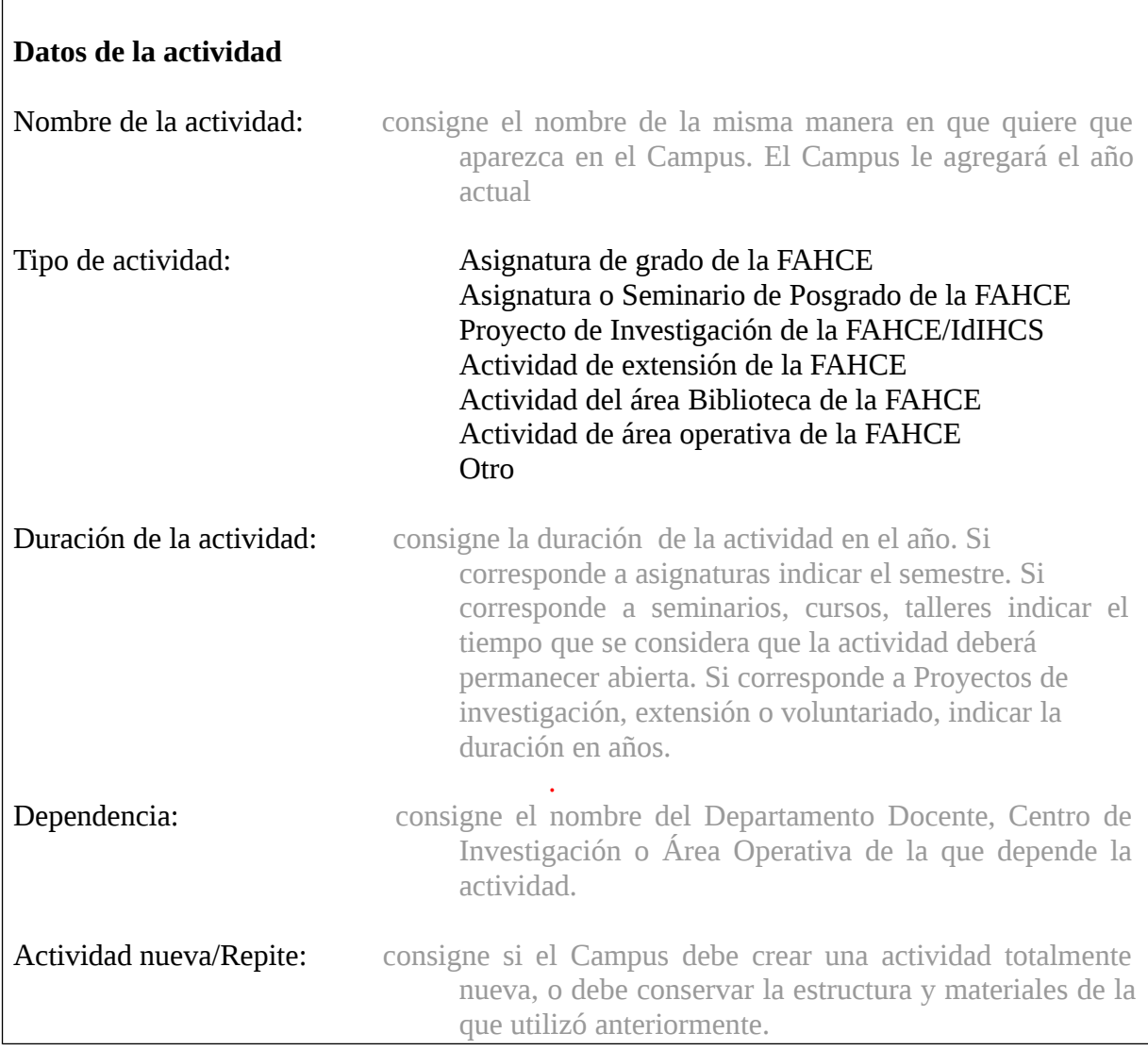

#### **Datos del responsable**

Es necesario que usted consigne los datos del responsable principal de la actividad a la cual esta actividad virtual está asociada. Por ejemplo, para las asignaturas de grado, se consignan los datos del profesor titular o adjunto a cargo de la asignatura, para los proyectos de investigación los datos del director de proyecto, etc. Es usted el responsable máximo de la actividad

Si/NO

Apellido: Nombre/s: DNI: El DNI será utilizado en el sistema como ID de usuario Correo E: Esta dirección de correo electrónico se utiliza como única vez para solicitar la autorización del responsable máximo de la actividad.

#### **Datos de los colaboradores**

Consigne los datos de otros colaboradores que necesitan tener acceso a los contenidos. Indique quienes de ellos tendrán derecho a editar contenidos.

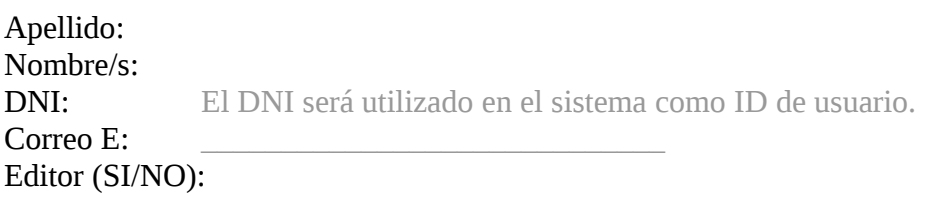

#### **Comentarios**

#### **Matriculación de los estudiantes**

La matriculación de los estudiantes a las actividades virtuales de grado se realiza una vez que finalizó el proceso de inscripción a cursadas.

La matriculación al resto de actividades: cátedras de posgrado, seminarios, talleres, etc. se articula con la Secretaría correspondiente, quién debe enviar el listado de inscriptos a cada actividad.

En ningún caso existirá la posibilidad de que un estudiante se matricule por si mismo a un curso.

Dado que los listados oficiales pueden contener omisiones, los profesores podrán matricular en su curso a un estudiante siempre que este ya se encuentre en la base de datos global del Campus. Para ello, deberá proceder de la siguiente manera:

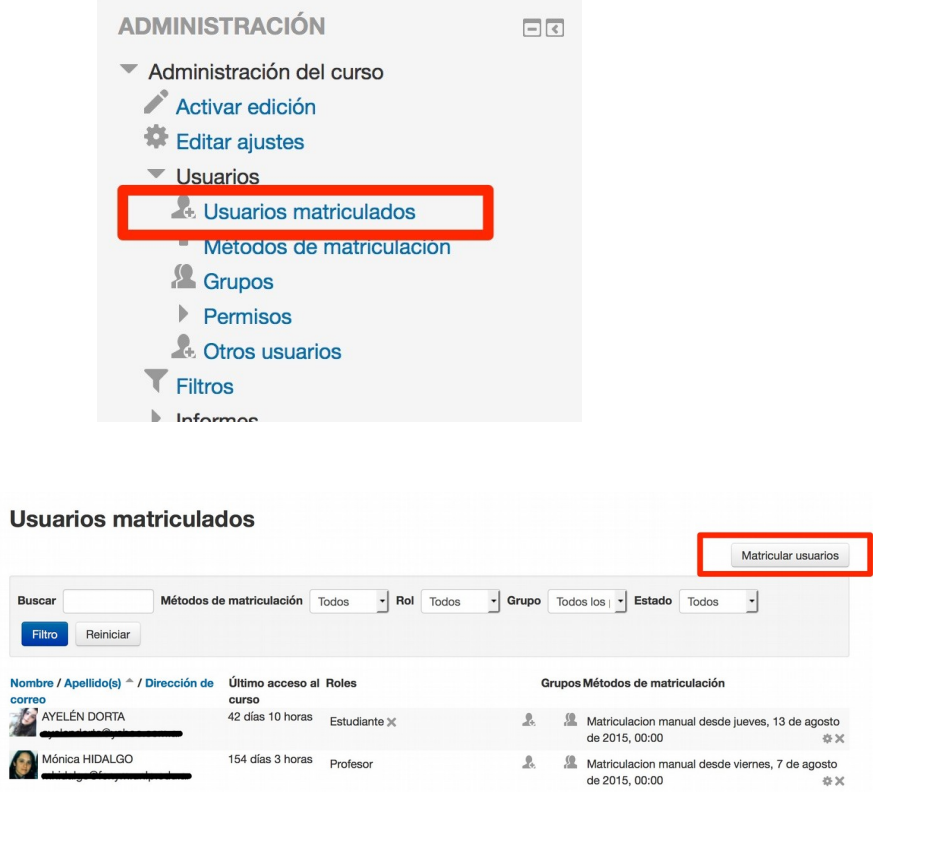

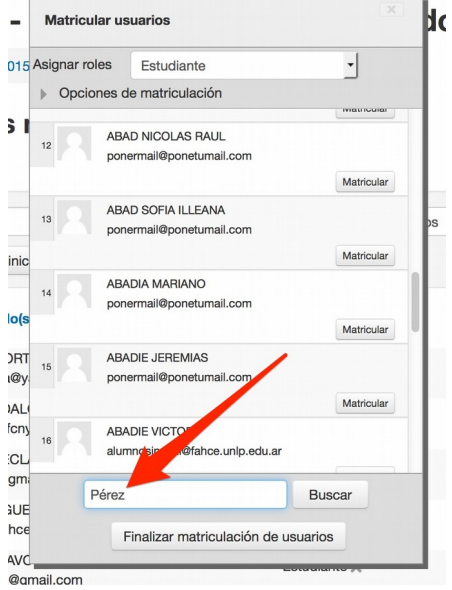

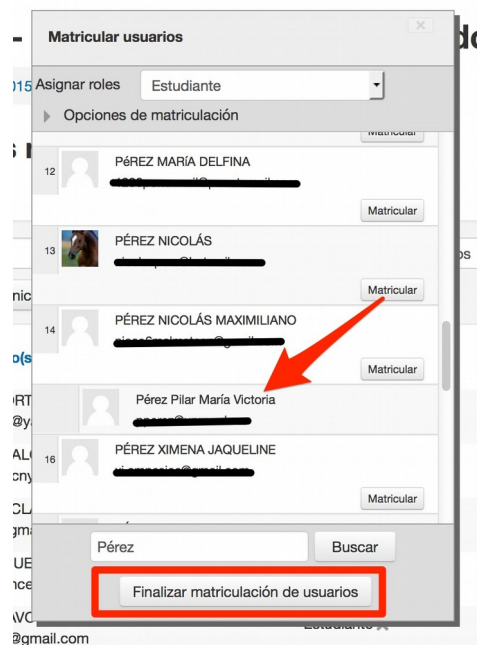

Si el estudiante no aparece en el listado, entonces el referente de la actividad virtual deberá enviar un mensaje a [campus@fahce.unlp.edu.ar,](mailto:campus@fahce.unlp.edu.ar) enviando los datos completos del alumno: Apellido(s), Nombre(s), DNI, correo electrónico.

## **Incorporación de nuevos colaboradores**

Para solicitar la incorporación de nuevos profesores a un espacio, el referente de la actividad deberá enviar a [campus@fahce.unlp.edu.ar](mailto:campus@fahce.unlp.edu.ar) un mensaje con los datos completos de los profesores: Apellido(s), Nombre(s), DNI, correo electrónico, además de indicar si el profesor tendrá derechos de edición o no sobre dicha actividad.

### **Instrucciones básicas que los profesores deben brindar a los estudiantes**

Recomendar a los estudiantes que, antes de acceder al espacio de su actividad, lean el contenido del archivo "Recomendaciones para los estudiantes" que se halla en la página principal del Campus.

Luego usted deberá indicarles el usuario y contraseña para ingresar por primera vez. Esa información ha sido enviada a los referentes de cada actividad en un mensaje "Matriculación a [nombre de la actividad] finalizada". Si usted no es el referente de la actividad, **RECUERDE CONTAR CON ESA INFORMACIÓN ANTES DE INICIAR LA CLASE!** Como comprenderá, el Campus no puede difundir esos datos en este documento. Una vez que el alumno ingresa con los datos que usted le suministra, el sistema le pedirá al estudiante que cambie la contraseña por una a elección.

Recomendar a los participantes que una vez que hayan cambiado su contraseña, lo primero que deben hacer en el sitio es completar/modificar su perfil de usuario. Esto es **MUY IMPORTANTE!** Porque el dato principal que se debe modificar es la dirección personal de correo electrónico. Si ese dato no está actualizado, se pierde el canal de comunicación entre usted y cada uno de los participantes de la actividad. Además de que imposibilita al alumno de solicitar una contraseña nueva si olvida la que había puesto.